# **M5PrimeLab**

# **M5' regression tree, model tree, and tree ensemble toolbox for Matlab/Octave**

**ver. 1.8.0**

Gints Jekabsons

E-mail: gints.jekabsons@rtu.lv <http://www.cs.rtu.lv/jekabsons/>

# **User's manual**

November, 2020

Copyright © 2010-2020 Gints Jekabsons

# **CONTENTS**

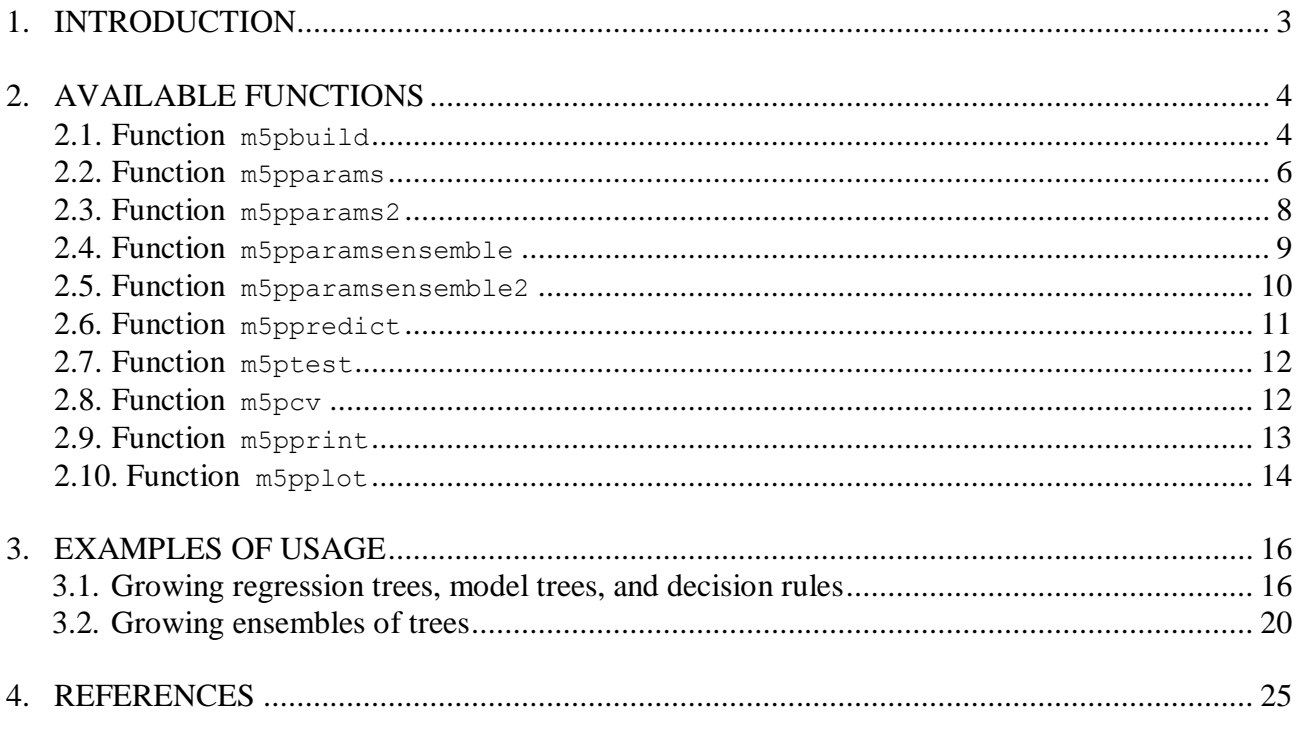

# **1. INTRODUCTION**

### *What is M5PrimeLab*

M5PrimeLab is a Matlab/Octave toolbox for building regression trees and model trees using M5' method (Wang & Witten, 1997; Quinlan, 1992) as well as building ensembles of M5' trees using Bagging (Breiman, 1996), Random Forests (Breiman, 2001; Breiman, 2002), and Extremely Randomized Trees (also known as Extra-Trees) (Geurts et al., 2006). The built trees can also be linearized into decision rules either directly or using the M5'Rules method (Holmes et al., 1999).

With this toolbox you can build trees and decision rules either individually or in ensembles and test them on separate test sets or using Cross-Validation, use them for prediction, assess variable importance, decompose their predictions into input variable contributions, as well as print and plot the structure. M5PrimeLab accepts input variables to be continuous, binary, and categorical, as well as manages missing values.

Note that regardless of which ensembling algorithm one chooses, M5PrimeLab builds the individual trees according to the M5' method, i.e., usage of the Standard Deviation Reduction criterion as well as how the categorical input variables are dealt with and other details specific to the method are not reconfigurable. Also see the note on Extra-Trees below.

This user's manual provides overview of the functions available in the M5PrimeLab.

M5PrimeLab can be downloaded at [http://www.cs.rtu.lv/jekabsons/.](http://www.cs.rtu.lv/jekabsons/)

The toolbox code is licensed under the GNU GPL ver. 3 or any later version.

### *A note on Extremely Randomized Trees implementation in M5PrimeLab*

The current implementation of Extra-Trees in M5PrimeLab deals with categorical variables with more than two categories differently from how the standard Extra-Trees method does it.

In standard Extra-Trees (Geurts et al., 2006), if a categorical variable is chosen for splitting, two random subsets of categories are drawn – one from the list of categories that reached the node and the other from the list that did not reach the node. The splitting point is then the union of those two subsets versus all the other categories.

In the M5PrimeLab implementation of Extra-Trees, such categorical variables are automatically replaced with synthetic binary variables in accordance with the M5' method before any building of trees is even started. The number of the synthetic binary variables is equal to the number of categories minus one. If such a categorical variable is chosen for splitting, the splitting point is then defined using one of those synthetic binary variables, chosen randomly.

The more such categorical variables are in the data, the potentially more different the results from the standard Extra-Trees.

However, note that continuous and binary variables are dealt with exactly in the same way as in standard Extra-Trees.

### *Feedback*

For any feedback on the toolbox including bug reports feel free to contact me via the email address given on the title page of this user's manual.

### *Citing the M5PrimeLab toolbox*

Jekabsons G., M5PrimeLab: M5' regression tree, model tree, and tree ensemble toolbox for Matlab/Octave, ver. 1.8.0, 2020, available at http://www.cs.rtu.lv/jekabsons/

# **2. AVAILABLE FUNCTIONS**

M5PrimeLab toolbox provides the following list of functions:

- m5pbuild builds M5' regression tree, model tree, or ensemble of trees; the tree can also be linearized into decision rules; for tree ensembles, can also assess input variable importances as well as provide data for ensemble interpretation;
- m5pparams, m5pparams2 creates configuration for building M5' trees or decision rules;
- m5pparamsensemble, m5pparamsensemble creates configuration for building ensembles of trees;
- $\bullet$  m5ppredict makes predictions using M5' tree, decision rule set, or ensemble of trees; can also compute each input variable's contribution to each prediction;
- m5ptest tests M5' tree, decision rule set, or ensemble of trees on a test data set;
- $\bullet$  m5pcv tests M5' performance using Cross-Validation;
- m5pprint prints M5' tree or decision rule set in a human-readable form;
- $\bullet$  m5pplot plots M5' tree.

### **2.1. Function m5pbuild**

# **Purpose:**

Builds M5' regression tree, model tree, or ensemble of trees. The trees can also be linearized into decision rules.

### **Call:**

```
[model, time, ensembleResults] = m5pbuild(Xtr, Ytr, trainParams, isBinCat, 
trainParamsEnsemble, keepNodeInfo, verbose)
```
All the input arguments, except the first two, are optional. Empty values are also accepted (the corresponding defaults will be used).

### **Input:**

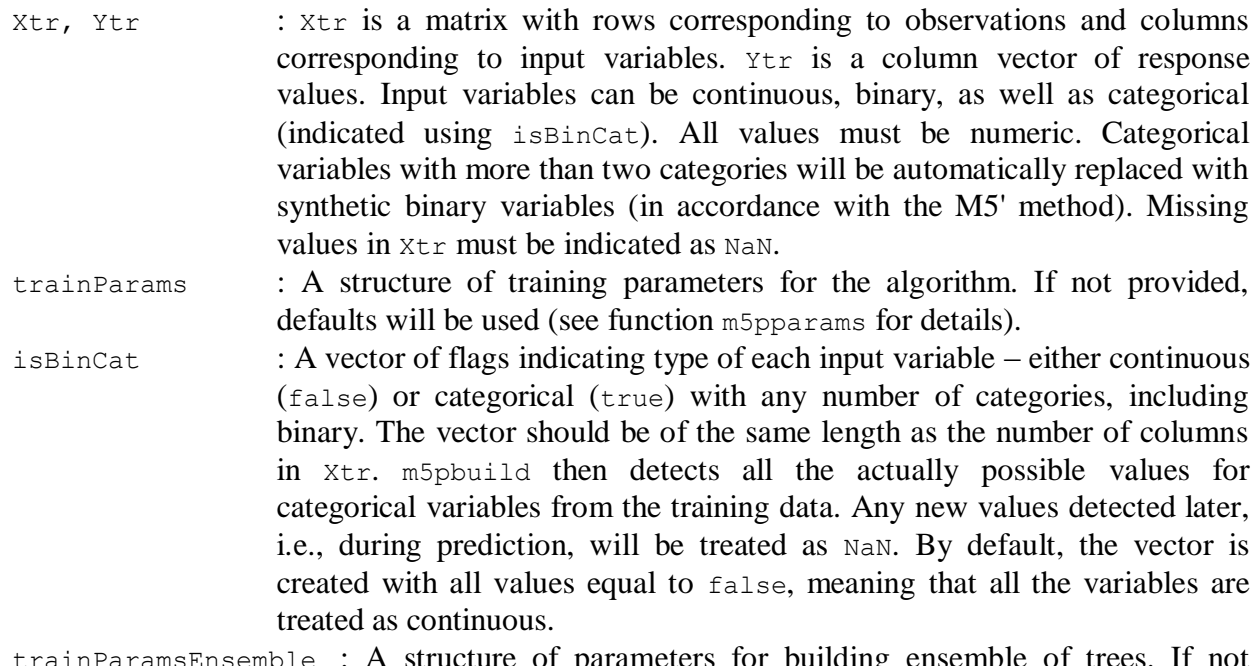

trainParamsEnsemble : A structure of parameters for building ensemble of trees. If not provided, a single tree is built. See function m5pparamsensemble for details. This can also be useful for variable importance assessment. See user's manual for examples of usage.

Note that the ensemble building algorithm employs random number generator for which you can set seed before calling m5pbuild.

keepNodeInfo : Whether to keep models (in model trees) and response values (in regression trees) in interior nodes of trees. And whether to keep indices of training observations that reached each node and standard deviation of each node. These are useful for further analysis and plotting. Default value = true. If set to false, the information is removed from the trees so that the structure takes up less memory. Note that interior nodes of smoothed trees will not contain models or response values regardless of the value of this parameter because only the models in the leaves are smoothed. Also note that the standard deviations are saved before doing smoothing.

verbose : Whether to output additional information to console. (default value = true)

### **Output:**

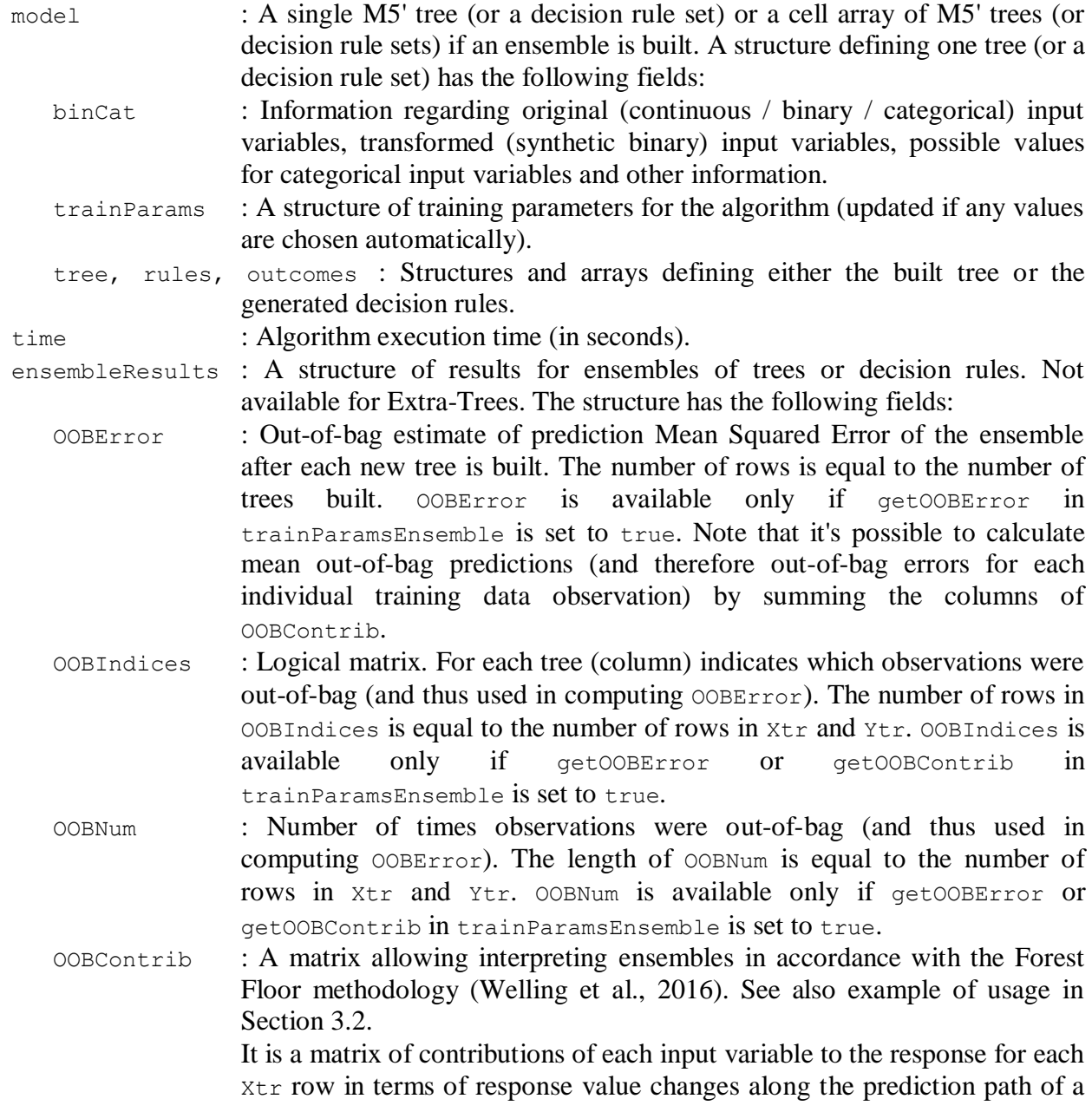

tree (averaged over the whole ensemble) so that Yoob = *in-bag\_mean* +  $x_1$ *\_contribution* +  $x_2$ *\_contribution* + ... +  $x_n$ *\_contribution*, where Yoob is prediction of response for out-of-bag observation. OOBContrib has the same number of columns as  $x \text{tr}$  plus one, the last column being the in-bag response mean. The sum of columns of OOBContrib is equal to Yoob of the whole ensemble for each row of  $x \nmid r$ .

OOBContrib is available only if getOOBContrib in trainParamsEnsemble is set to true.

Note that it's also possible to compute contributions and explain predictions for new data (including with single trees) – see function m5ppredict.

varImportance : Variable importance assessment. Calculated when out-of-bag data of a variable is permuted. A matrix with four rows and as many columns as there are columns in  $x \text{tr}$ . First row is the average increase of out-of-bag Mean Absolute Error (MAE), second row is standard deviation of the average increase of MAE, third row is the average increase of out-of-bag Mean Squared Error (MSE), fourth row is standard deviation of the average increase of MSE. The final variable importance estimate is often calculated by dividing each MAE or MSE by the corresponding standard deviation. Bigger values then indicate bigger importance of the corresponding variable. See user's manual for example of usage. varImportance is available only if getVarImportance in trainParamsEnsemble is  $> 0$ .

#### **Remarks:**

M5' method builds a tree in two phases: growing phase and pruning phase. In the first phase the algorithm starts with one leaf node and recursively tries to split each leaf node so that intra-subset variation in the response variable's values down each branch is minimized (i.e., Standard Deviation Reduction (SDR) is maximized).

At the end of the first phase we have a large tree that typically overfits the data, and so a pruning phase is engaged. In this phase, the tree is pruned back from each leaf until an estimate of the expected error that will be experienced at each node cannot be reduced any further.

Finally, the tree is smoothed (optionally). In M5PrimeLab, smoothing is done in m5pbuild, right after the pruning phase (instead of doing it only at the moment of prediction, i.e., in m5ppredict), by incorporating regression models of the interior nodes into regression models of each leaf. Smoothing can increase accuracy of predictions but it also makes the trees more difficult to interpret, as smoothed trees have more complex models at their leaves (they can even look as if dropping of terms never occurred).

#### **2.2. Function m5pparams**

#### **Purpose:**

Creates configuration for building M5' trees or decision rules. The output structure is for further use with m5pbuild and m5pcv functions.

### **Call:**

```
trainParams = m5pparams(modelTree, minLeafSize, minParentSize, prune, 
smoothingK, splitThreshold, aggressivePruning, maxDepth, eliminateTerms,
vanillaSDR, extractRules)
```
All the input arguments of this function are optional. Empty values are also accepted (the corresponding defaults will be used).

It is quite possible that the default values for minLeafSize and minParentSize will be far from optimal for your data.

For a typical configuration of ensembles of regression trees (whether Bagging, Random Forests, or Extra-Trees), call trainParams = m5pparams(false,  $1, 5,$  false,  $0, 1E-6$ );

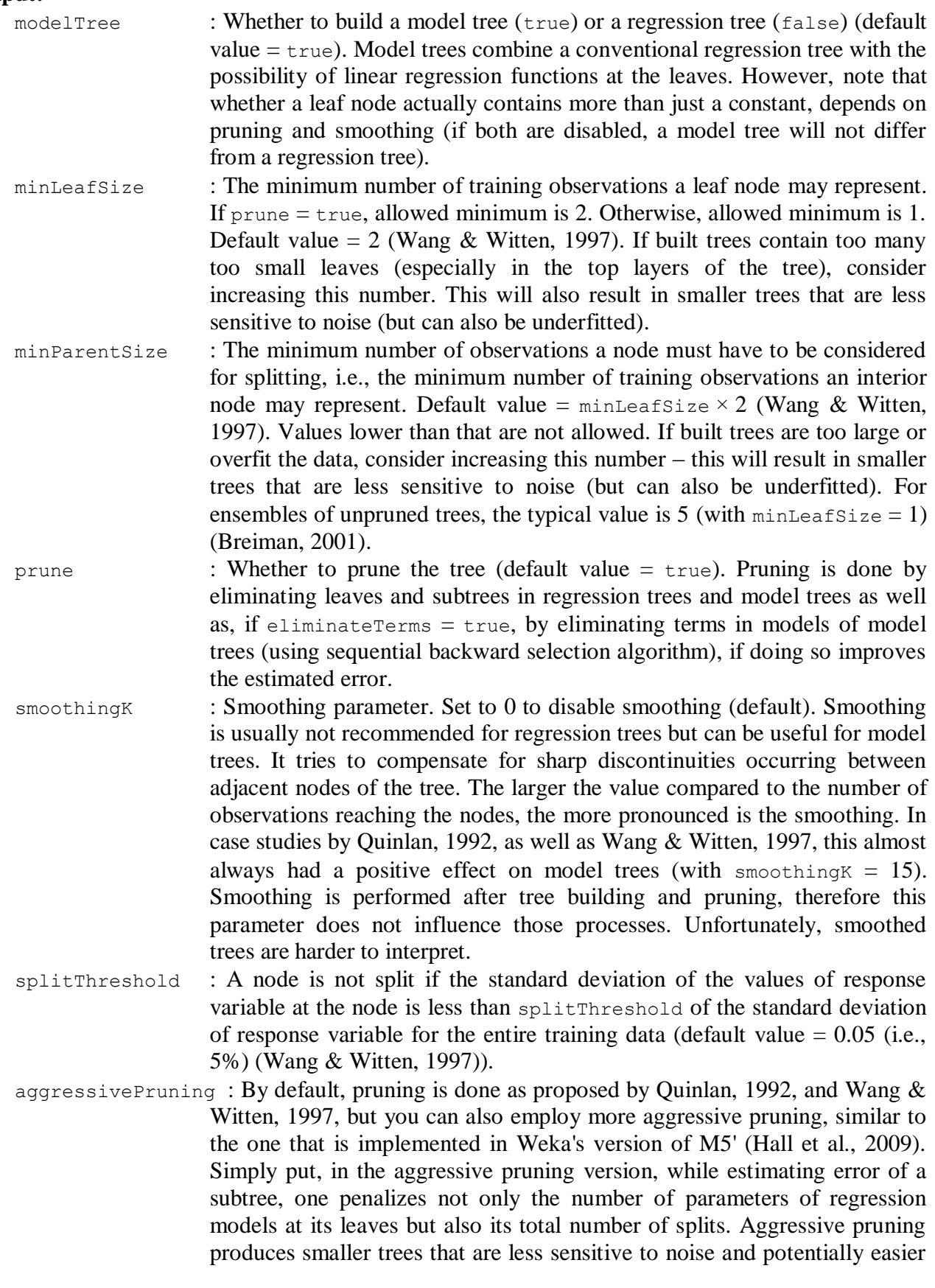

to interpret. However, this can also result in underfitting. (default value = false)

maxDepth : Maximum depth of a tree. Controlling tree complexity using this parameter is not typical for M5' trees. (default value  $=$  Inf, i.e., no limitation)

- eliminateTerms : Whether to eliminate terms of models in model trees using the sequential backward selection algorithm (default value  $=$   $true$ ). The parameter has no effect if  $prune = false$ .
- vanillaSDR : Whether to calculate the Standard Deviation Reduction criterion using the "vanilla" formula from Quinlan, 1992 or the updated formula from Wang & Witten, 1997 (default value  $=$  false, i.e., the updated formula is used). The difference between those two formulas is that the updated one tries to take into account the number of missing values for each input variable, as well as the number of categories for each categorical input variable. See equations (1) and (5) in Wang & Witten, 1997. Note that the updated formula is actually fairly ad hoc and not well studied.

This parameter has no effect if the data has no missing values and no categorical variables with more than two categories.

- extractRules : M5' trees can also be used for generating decision rules. M5PrimeLab provides two methods for doing it. Set  $ext{extrules} = 1$  to extract rules from one tree directly. Each leaf is made into a rule by making a conjunction of all the tests encountered on the path from the root to that leaf. This produces rules that are unambiguous in that it doesn't matter in what order they are executed. The rule set always makes exactly the same predictions as the original tree, even with unknown values and smoothing.
	- Set extractRules = 2 to use the M5'Rules method (Holmes et al., 1999). With this method, the rules are generated iteratively. In each iteration, a new tree is built using the training data and one leaf that has the largest data coverage is made into a rule. Then the tree is discarded and all observations covered by the rule are removed from the data. The process is repeated until the data is empty. M5'Rules produces smaller rule sets than the simple extraction method, however it cannot use the M5' smoothing technique (parameter smoothingK is ignored).

(default value  $= 0$ , i.e., no rules are extracted)

### **Output:**

trainParams : A structure of parameters for further use with m5pbuild and m5pcv functions containing the provided values (or defaults, if not provided).

### **2.3. Function m5pparams2**

### **Purpose:**

Creates configuration for building M5' trees or decision rules. The output structure is for further use with m5pbuild and m5pcv functions.

This function is an alternative to function m5pparams for supplying parameters as name/value pairs.

### **Call:**

```
trainParams = m5pparams2(varargin)
```
### **Input:**

varargin : Name/value pairs for the parameters. For the list of the names, see

description of function m5pparams.

### **Output:**

```
trainParams : A structure of parameters for further use with m5pbuild and m5pcv
                  functions containing the provided values (or defaults, if not provided).
```
# **2.4. Function m5pparamsensemble**

# **Purpose:**

Creates configuration for building ensembles of M5' trees using Bagging, Random Forests, or Extra-Trees. The output structure is for further use with m5pbuild and m5pcv functions.

### **Call:**

```
trainParametersEnsemble = m5pparamsensemble(numTrees, numVarsTry,
withReplacement, inBagFraction, extraTrees, getOOBError, getVarImportance,
getOOBContrib, verboseNumIter)
```
All the input arguments of this function are optional. Empty values are also accepted (the corresponding defaults will be used). The first five arguments control the behaviour of the ensemble building method. The last four arguments enable getting additional information.

The default values are prepared for building Random Forests. Changes required for a Bagging configuration:  $numVarsTry = 0$ . Changes required for a typical Extra-Trees configuration:  $numVarsTry = 0$ , extraTrees = true.

Remember to configure how individual trees are built for the ensemble (see description of m5pparams). See Section 3.2 for examples of usage.

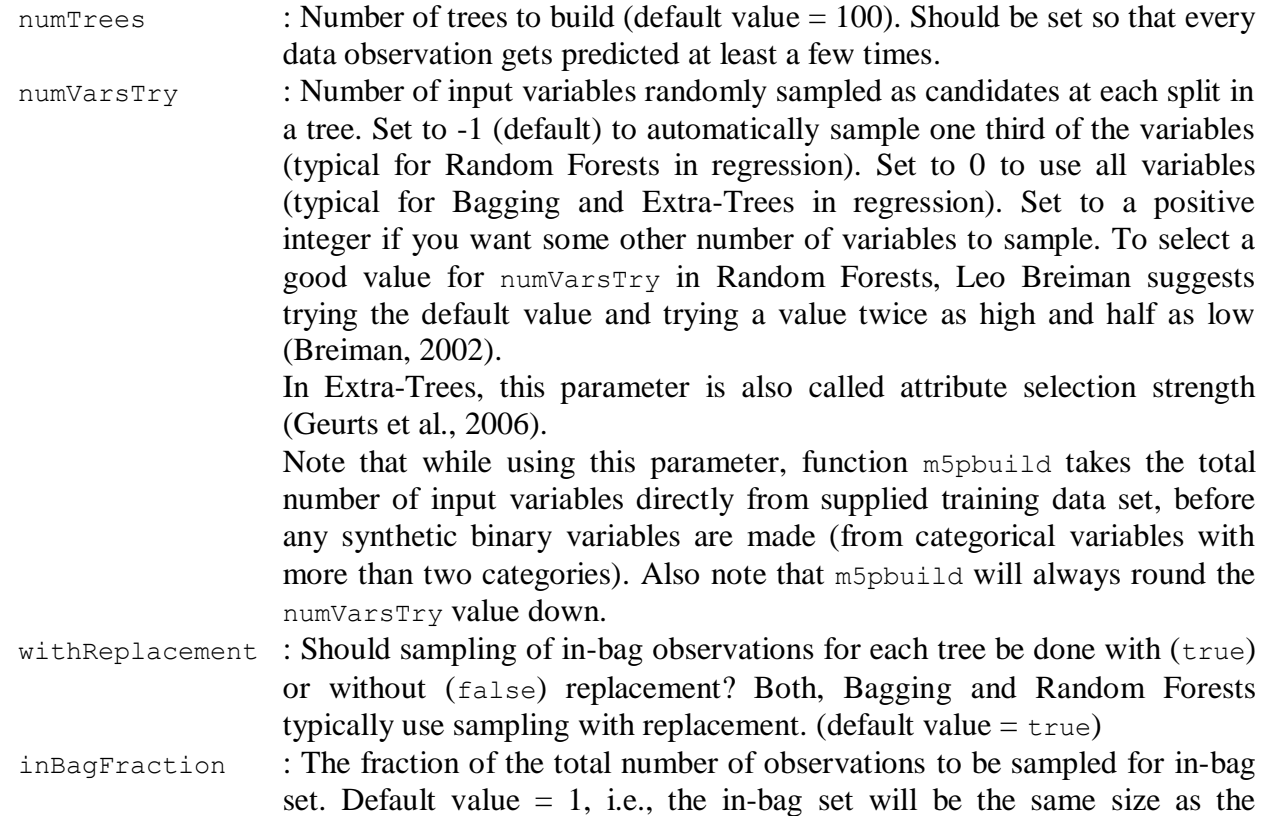

original data set. This is the typical setting for both, Bagging and Random Forests. Note that for sampling without replacement inBagFraction should be lower than 1 so that out-of-bag set is not empty.

- $ext{rarees}$  : Set to true to build Extra-Trees (default  $=$  false). If enabled, parameters withReplacement, inBagFraction, getOOBError, and getVarImportance are ignored. This is because Extra-Trees method does not use out-of-bag data, i.e., all trees are build using the whole available training data set.
- getOOBError : Whether to perform out-of-bag error calculation to estimate prediction error of the ensemble (default value  $=$   $true$ ). The result will be stored in the output argument ensembleResults of function m5pbuild. Disable for speed.
- getVarImportance : Whether to assess importance of input variables (by calculating the average increase in error when out-of-bag data of a variable is permuted) and how many times the data is permuted per tree for the assessment. Default value  $= 1$ . Set to 0 to disable and gain some speed. Numbers larger than 1 can give slightly more stable estimate, but the process is even slower. The result will be stored in the output argument ensembleResults of function m5pbuild.
- getOOBContrib : Whether to compute input variable contributions in out-of-bag data according to the Forest Floor methodology. Available only for ensembles of unsmoothed regression trees and only if m5pbuild is called with  $k$ eepNodeInfo = true. The result will be stored in the output argument ensembleResults of function m5pbuild. For details, see description of OOBContrib.
- verboseNumIter : Set to some positive integer to print progress every verboseNumIter trees. Set to 0 to disable. (default value  $= 50$ )

### **Output:**

trainParamsEnsemble : A structure of parameters for further use with m5pbuild and m5pcv functions containing the provided values (or defaults, if not provided).

### **Remarks:**

See the note in Section 1 on the most important difference between the implementation of Extra-Trees in M5PrimeLab and standard Extra-Trees.

### **2.5. Function m5pparamsensemble2**

### **Purpose:**

Creates configuration for building ensembles of M5' trees using Bagging, Random Forests, or Extra-Trees. The output structure is for further use with  $m5p$  build and  $m5pcv$  functions.

This function is an alternative to function m5pparamsensemble for supplying parameters as name/value pairs.

### **Call:**

```
trainParamsEnsemble = m5pparamsensemble2(varargin)
```
# **Input:**

varargin : Name/value pairs for the parameters. For the list of the names, see description of function m5pparamsensemble.

### **Output:**

trainParamsEnsemble : A structure of parameters for further use with m5pbuild and m5pcv functions containing the provided values (or defaults, if not provided).

# **2.6. Function m5ppredict**

### **Purpose:**

Predicts response values for the given query points  $xq$  using M5' tree, decision rule set, or ensemble of trees. For unsmoothed regression trees (whether in ensembles or as individual trees), can also provide a matrix of input variable contributions to the response value for each row of Xq.

### **Call:**

 $[Yq,$  contrib] = m5ppredict(model, Xq)

## **Input:**

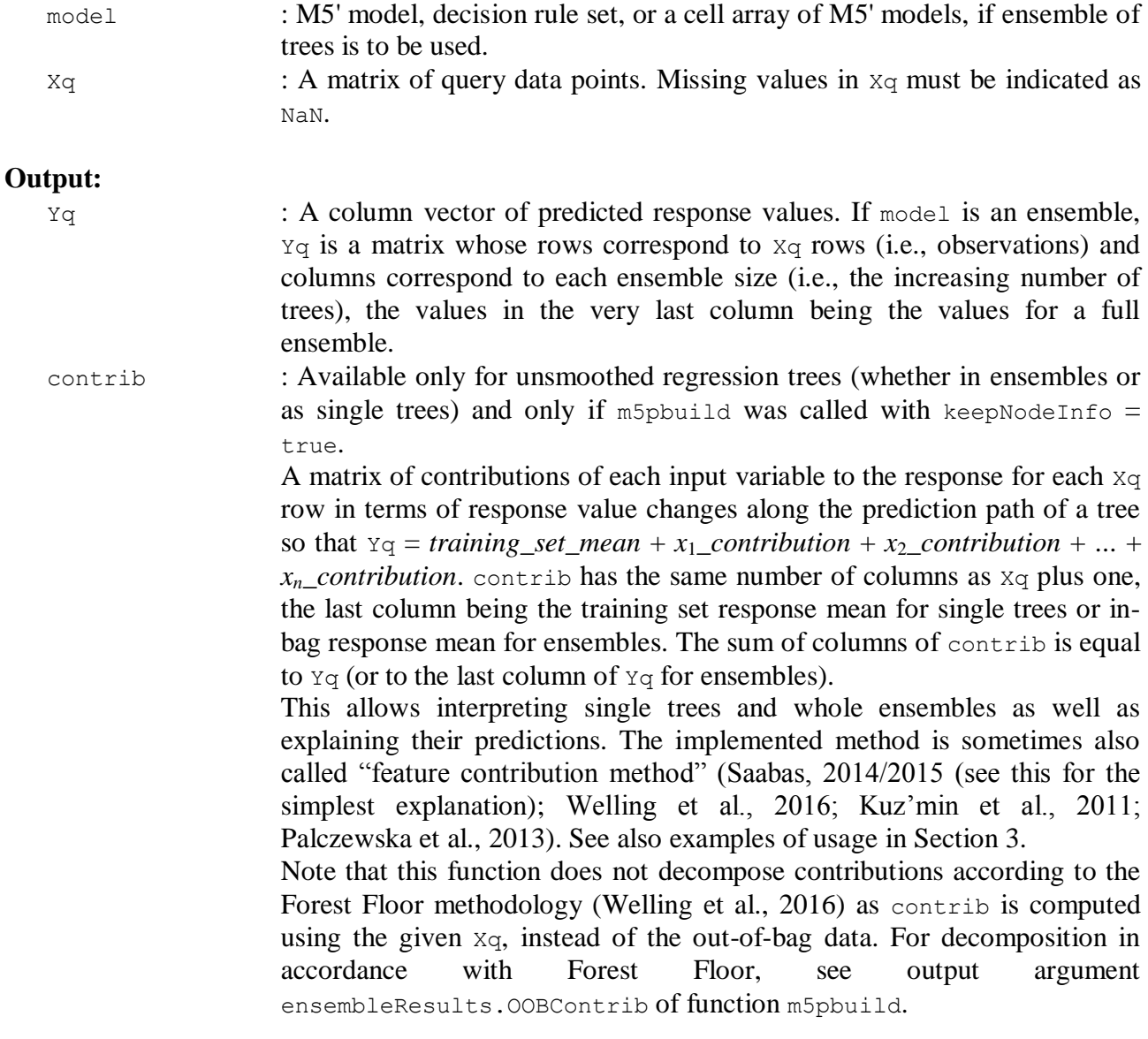

### **Remarks:**

- 1. If the data contains categorical variables with more than two categories, they are transformed into synthetic binary variables in exactly the same way as m5pbuild does it.
- 2. Any previously unseen values of binary or categorical variables are treated as NaN.

### **2.7. Function m5ptest**

# **Purpose:**

Tests M5' tree, decision rule set, or ensemble of trees on a test data set (Xtst, Ytst).

## **Call:**

results = m5ptest(model, Xtst, Ytst)

## **Input:**

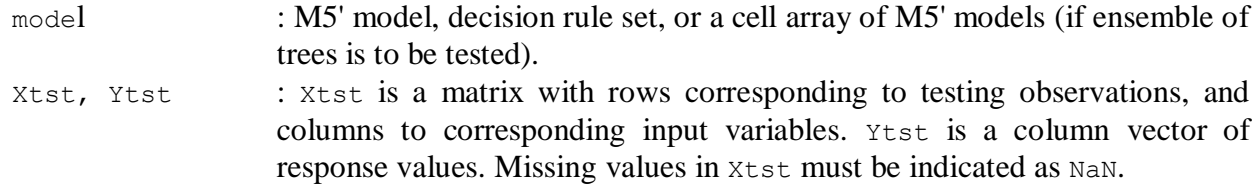

# **Output:**

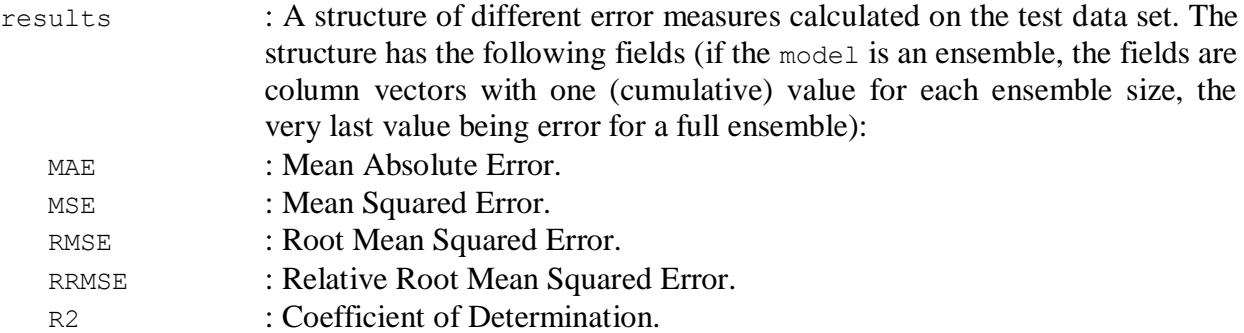

# **2.8. Function m5pcv**

# **Purpose:**

Tests M5' performance using *k*-fold Cross-Validation.

# **Call:**

```
[results, residuals] = m5pcv(X, Y, trainParams, isBinCat, k, shuffle, nCross,trainParamsEnsemble, verbose)
```
All the input arguments, except the first two, are optional. Empty values are also accepted (the corresponding defaults will be used).

Note that, if parameter shuffle is set to true, this function employs random number generator for which you can set seed before calling the function.

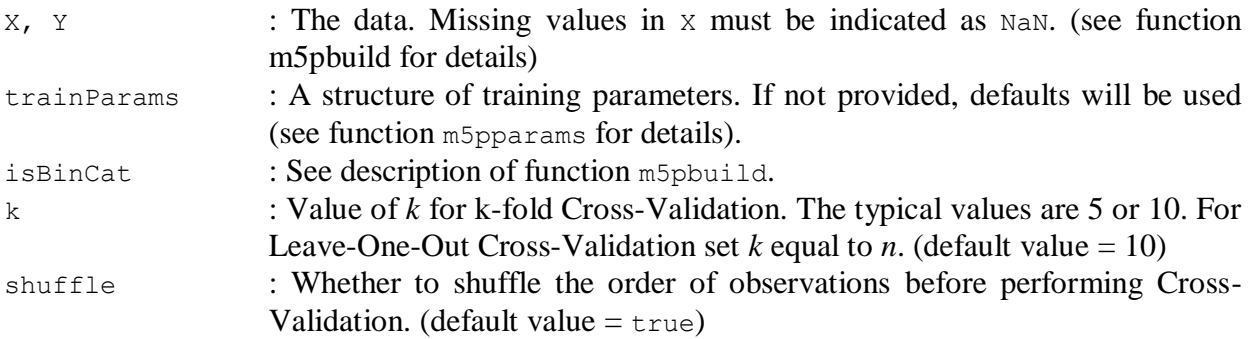

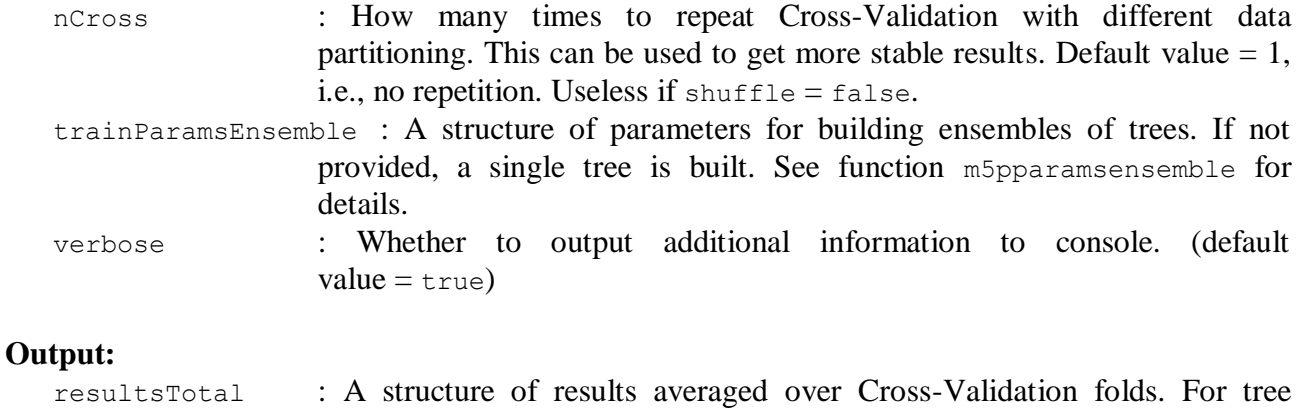

- ensembles, the structure contains fields that are column vectors with one value for each ensemble size, the very last value being value for a full ensemble.
- resultsFolds : A structure of row vectors of results for each Cross-Validation fold. For tree ensembles, the structure contains matrices whose rows correspond to Cross-Validation folds while columns correspond to each ensemble size, the very last value being a value for a full ensemble.

Both structures have the following fields:

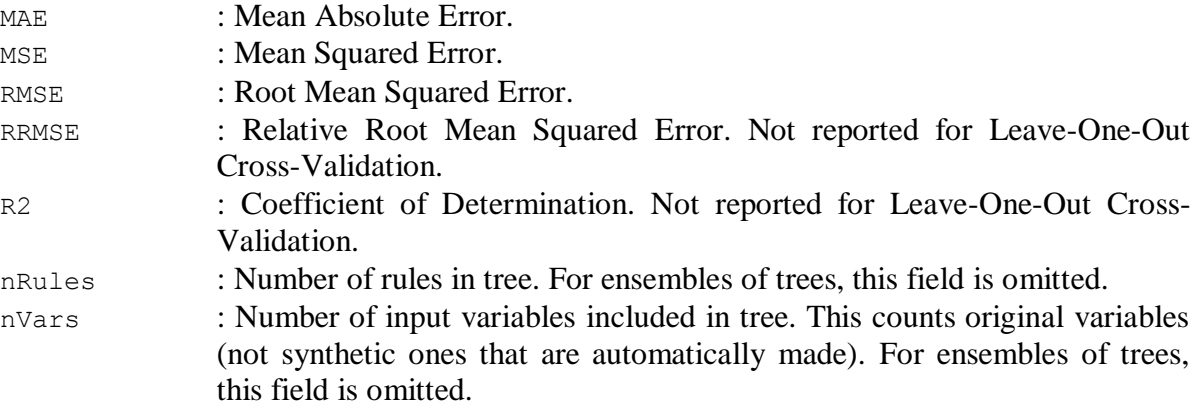

# **2.9. Function m5pprint**

# **Purpose:**

Prints M5' tree or decision rule set in a human-readable form. Does not work for whole ensembles but the function can be run for each tree separately.

# **Call:**

m5pprint(model, showNumCases, precision, dealWithNaN)

All the input arguments, except the first one, are optional. Empty values are also accepted (the corresponding defaults will be used).

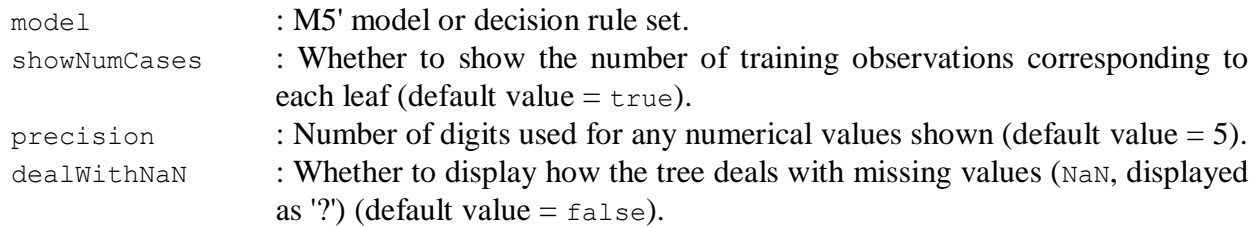

# **Remarks:**

- 1. For smoothed M5' trees / decision rule sets, the smoothing process is already done in m5pbuild, therefore if you want to see unsmoothed versions (which are usually easier to interpret) you should build trees with smoothing disabled.
- 2. If the training data has categorical variables with more than two categories, the corresponding synthetic binary variables are shown.

# **2.10. Function m5pplot**

# **Purpose:**

Plots M5' tree. Does not work with ensembles or decision rule sets. For ensembles of trees, this function can be run for each tree separately.

# **Call:**

```
m5pplot(model, varargin)
```
In the plotted tree, left child of a node corresponds to outcome 'true' and right child to outcome 'false'.

All the input arguments, except the first one, are optional.

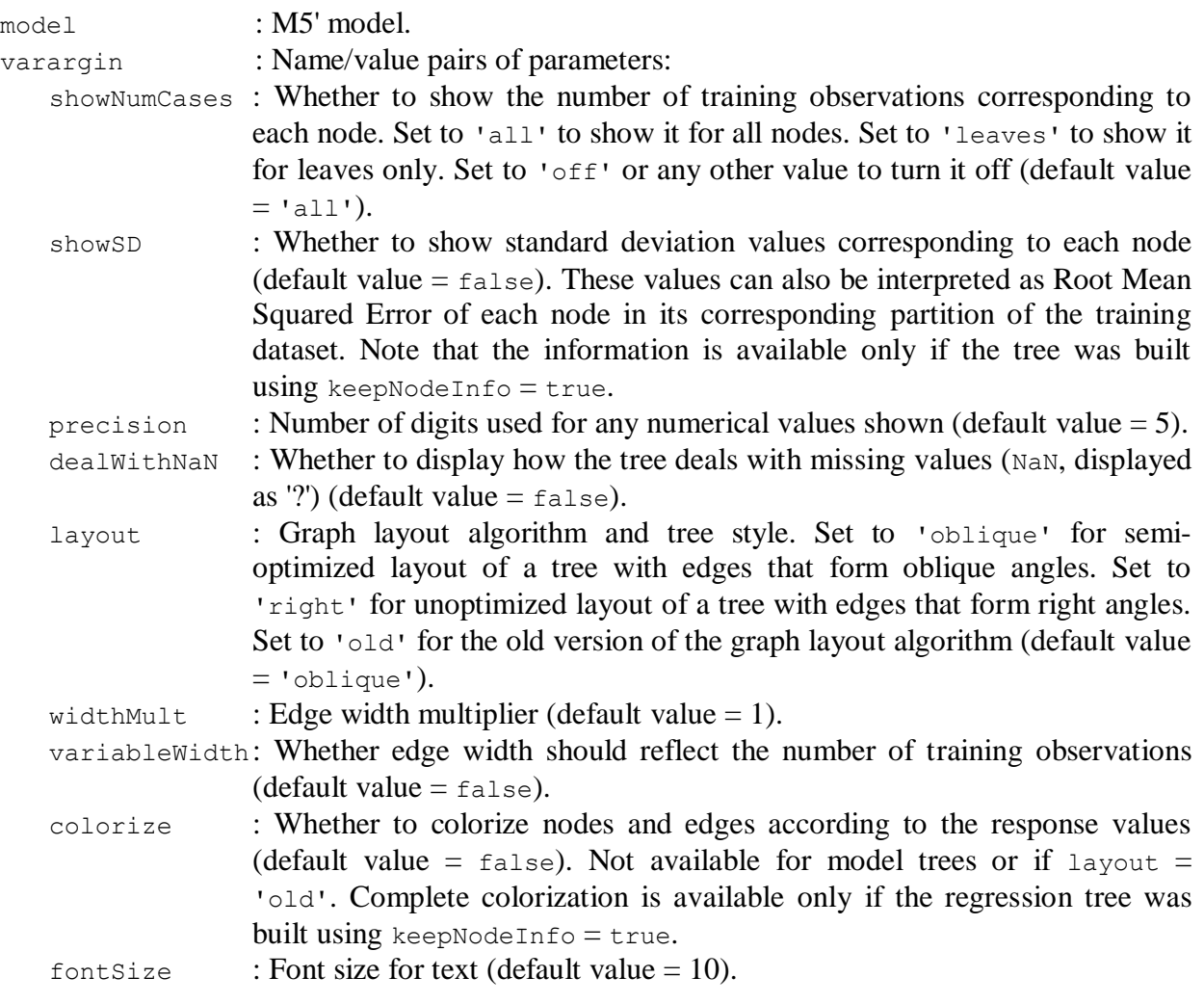

# **Remarks:**

- 1. For smoothed M5' trees, the smoothing process is already done in m5pbuild, therefore if one wants to see unsmoothed versions (which are usually easier to interpret), the trees should be built with smoothing disabled.
- 2. If the training data has categorical variables with more than two categories, the corresponding synthetic binary variables are shown.
- 3. For unsmoothed regression trees, if they were built using keepNodeInfo = true, the plot will show predicted values at interior nodes as well.

# **3. EXAMPLES OF USAGE**

#### **3.1. Growing regression trees, model trees, and decision rules**

We start by creating a dataset using a three-dimensional function with one continuous variable, one binary variable, and one categorical variable with four categories. The data consists of randomly uniformly distributed 100 observations.

```
X = [rand(100, 1) rand(100, 1) < 0.5 float(rand(100, 1) * 4)];Y = X(:,1) \cdot * (X(:,3)=0) + X(:,2) \cdot * (X(:,3)=1) - \ldots2*X(:,1).*(X(:,3) == 2) + 3*(X(:,3) == 3) + 0.02*randn(100,1);
```
First let's try to grow a model tree. All the parameters will be left to their defaults. We won't use smoothing because our data has sharp discontinuities and we don't want to loose them.

We will supply is BinCat vector indicating that the first input variable is continuous, the second is binary, and the third is categorical with four categories (detected automatically). M5' tree is grown by calling m5pbuild.

```
params = m5pparams2('modelTree', true);
model = m5pbuild(X, Y, params, [false true true]);
```
As the tree growing process ends, we can examine the structure of the grown tree using function m5pprint. First we see synthetic variables (automatically made if the data contains at least one categorical variable with more than two categories) and then the tree itself. Each leaf of a model tree contains either a constant or a linear regression model. Number of training data observations for each leaf is shown in parentheses.

```
m5pprint(model);
Synthetic variables:
z_1 = x_1z^2 = x^2z3 = 1, if x3 is in \{0, 1, 3\} else = 0
z4 = 1, if x3 is in \{1, 3\} else = 0
z5 = 1, if x3 is in \{3\} else = 0
The tree:
if z5 == 0if z3 == 0y = -0.0039976 -2.0036*z1 (28)
 else
  if z2 == 0if z4 == 0y = -0.0055303 +1.0162*z1(9) else
   y = -0.0012792 (15)
   else
   if z4 == 0y = -0.0083598 + 1.0228*z1(10) else
   y = 1.0004 (14)
else
 y = 2.9962(24)Number of rules: 6
Number of original input variables used: 3 (x1, x2, x3)
```
If the tree is too large or overfits, consider increasing minLeafSize and/or minParentSize or setting aggressivePruning to true. You can use function m5pcv to test different configurations.

Now let's plot the tree using the function m5pplot. Left child of a node corresponds to outcome 'true' and right child to 'false'.

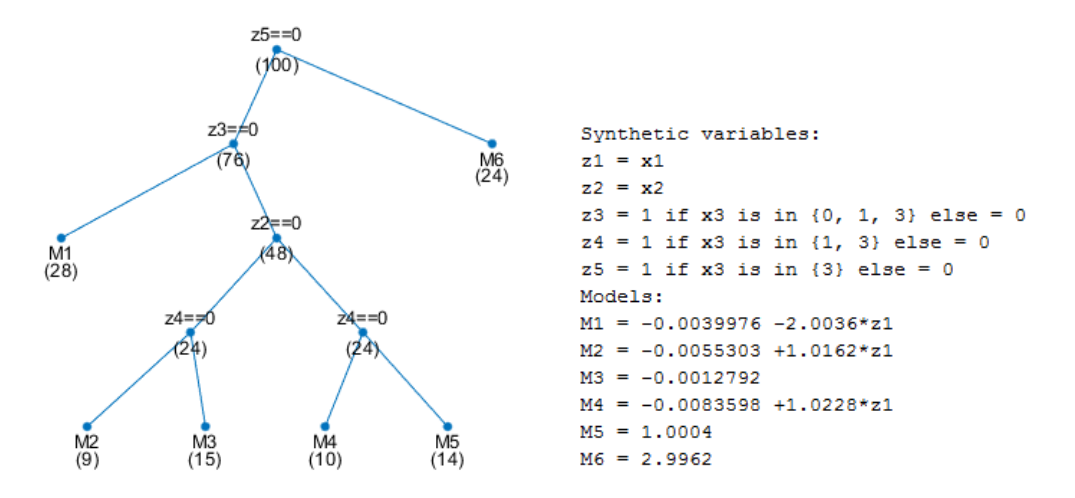

We can evaluate performance of this M5' configuration on the data using Cross-Validation (10 folds by default). This is done using function  $m5pcv$ . Note that for more stable results one should consider repeating Cross-Validation several times (see description of the argument nCross of function m5pcv).

```
rng(1);results = m5pcv(X, Y, params, [false true true])results =
        MAE: 0.0175
        MSE: 5.7272e-04
       RMSE: 0.0226
      RRMSE: 0.0178
         R2: 0.9996
     nRules: 6.1000
      nVars: 3
```
Now, let's try doing the same but instead of model tree we will grow a regression tree. In a regression tree, each leaf predicts the output using just a simple constant.

```
params = m5pparams2('modelTree', false);
\frac{1}{2} model = m5pbuild(X, Y, params, [false true true]);
m5pprint(model);
Synthetic variables:
z1 = x1z^2 = x^2z3 = 1, if x3 is in \{0, 1, 3\} else = 0
z4 = 1, if x3 is in \{1, 3\} else = 0
z5 = 1, if x3 is in \{3\} else = 0
The tree:
if z5 == 0if z3 == 0if z1 \le 0.54819if z1 \le 0.24359if z1 \le 0.16427y = -0.14619 (2)
     else
     y = -0.41656(2) else
    if z1 \le 0.3558y = -0.6216(5) else
     y = -0.83133(4) else
   if z1 \le 0.77846
```

```
if z1 \le 0.68792y = -1.2857(5) else
     y = -1.4471(3) else
     if z1 <= 0.89632
     y = -1.685(4) else
     y = -1.9157 (3)
 else
  if z2 == 0if z4 == 0if z1 \le 0.74506y = 0.44942(6) else
     y = 0.91532(3) else
    y = -0.0012792 (15)
   else
   if z4 == 0 if z1 <= 0.47721
     if z1 \le 0.097205y = 0.031616 (2)
      else
      y = 0.18881(6) else
     y = 0.79682 (2)
    else
    y = 1.0004(14)else
y = 2.9962(24)Number of rules: 16
Number of original input variables used: 3 (x1, x2, x3)
rng(1);results = m5pcv(X, Y, params, [false true true])results =
        MAE: 0.0754
        MSE: 0.0178
       RMSE: 0.1233
      RRMSE: 0.1029
         R2: 0.9842
     nRules: 14.9000
      nVars: 3
```
Let's plot the tree. But this time we'll also try a different visualization style.

m5pplot(model, 'precision', 3, 'layout', 'right');

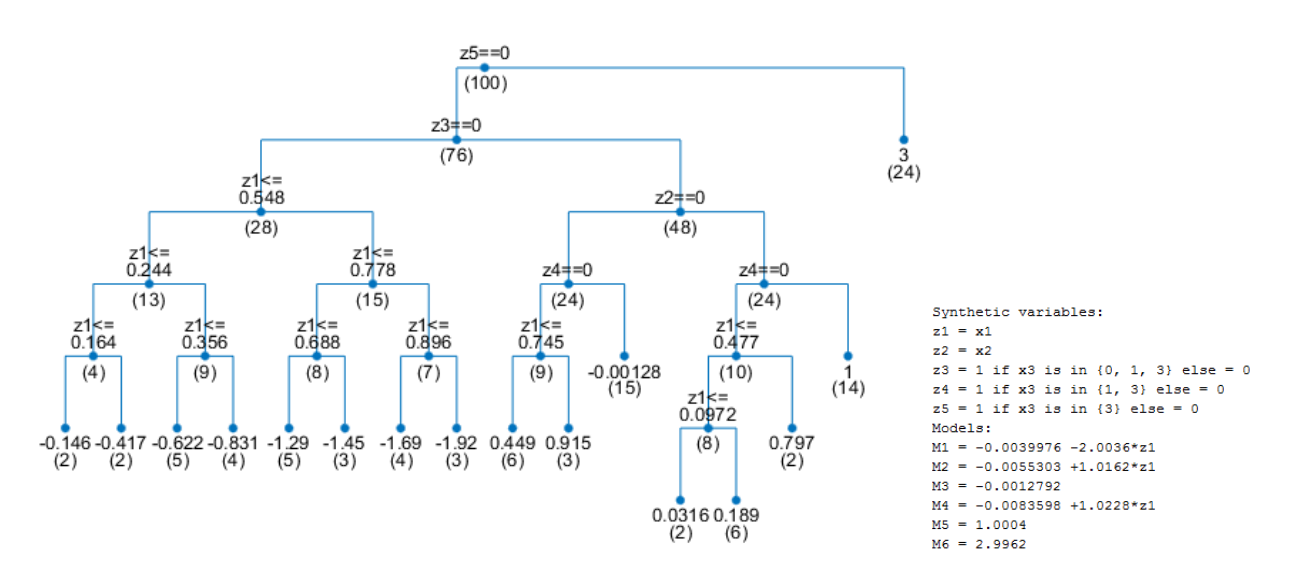

To use the tree for predictions, just call m5ppredict. Moreover, for regression trees, we can also compute how much each input variable contributed to the predicted response, i.e., by how much each variable "pulled" the response away from its mean.

```
[Yq, contrib] = m5ppredict(model, [0.5 0 2]);
fprintf('Prediction: %f\n', Yq(1));
fprintf('Training set mean: %f\n', contrib(1,end));
fprintf('Input variable contributions:\n');
[\sim, \text{idx}] = sort(abs(contrib(1,1:end-1)), 'descend');
for i = i dx fprintf('x%d: %f\n', i, contrib(1,i));
end
Prediction: -0.831327
Training set mean: 0.633115
Input variable contributions:
x3: -1.733675
x1: 0.269233
x2: 0.000000
```
Or in other words: *prediction* = -0.831327 = 0.633115 (training set response mean) - 1.733675 (loss from  $x_3$ ) + 0.269233 (gain from  $x_1$ ). This can be viewed as a breakdown of the prediction in terms of response value changes along the prediction path, together with input variable names that "caused" these changes due to being the split variables in the path. For simple explanation of the "feature contribution method", see Saabas 2014/2015.

Next, let's try generating decision rules from M5' model trees using the M5'Rules method. This is an iterative method. In each iteration it grows a tree, selects the rule that covers the most data observations, discards the tree, and removes all observations from the data that were covered by the selected rule. The method is slower than the direct rule extraction method but it usually produces fewer rules.

```
params = m5pparams2('modelTree', true, 'extractRules', 2);
model = m5pbuild(X, Y, params, [false true true]);
m5pprint(model);
Synthetic variables:
z_1 = x_1z^2 = x^2z3 = 1, if x3 is in \{0, 1, 3\} else = 0
z4 = 1, if x3 is in \{1, 3\} else = 0
z5 = 1, if x3 is in \{3\} else = 0
The decision rules:
if z5 == 0 and z3 == 0 then y = -0.0039976 -2.0036*z1 (28)
if z5 == 1 then y = 2.9962 (24)
if z^2 = 0 and z^4 = 1 then y = -0.0012792 (15)
if z4 == 0 then y = -0.0074507 +1.0195*z1 (19)
y = 1.0004(14)Number of rules: 5
Number of original input variables used: 3 (x1, x2, x3)
```
These decision rules actually perfectly capture the function that generated our dataset. Let's evaluate performance of this M5'Rules configuration on the data using 10-fold Cross-Validation.

```
rng(1);results = m5pcv(X, Y, params, [false true true])
```

```
results =
        MAE: 0.0161
       MSE: 3.9249e-04
      RMSE: 0.0196
      RRMSE: 0.0156
        R2: 0.9997
     nRules: 5
      nVars: 3
```
We can see that for our dataset on average this method produces fewer rules than there were in model trees above while the predictive performance is similar.

### **3.2. Growing ensembles of trees**

For this example we will use Housing dataset available at the UCI repository  $(\frac{http://archive.ics.uci.edu/ml/)}$ . The data has 506 observations and 13 input variables. One input variable is binary, all others are continuous.

We will grow a Random Forest for this data.

First, we must create a configuration for growing individual trees in the ensemble. We will create a configuration for ensembles of regression trees: the minimum number of observations a node must have to be considered for splitting will be 5, the minimum number of training observations a leaf node may represent will be 1, the trees will not be pruned, no smoothing will be applied, and we will set splitThreshold equal to 1E-6.

params = m5pparams(false,  $1, 5,$  false,  $0, 1E-6$ );

Next, we must create a configuration for growing the ensemble. This is done using function m5pparamsensemble. The default parameters in this function are already prepared to grow Random Forests but let's try to find a better value for numVarsTry (this is the number of input variables randomly sampled as candidates at each split while growing a tree). By default the value is -1 which means that m5pbuild will automatically set it to one third of the number of input variables (typical for Random Forests in regression problems). For our data, the value is floor( $13 / 3$ ) = 4. But let's try also a value twice as high and half as low (as suggested by Breiman, 2002) as well as all variables (which is the value for Bagging), i.e., 2, 4, 8, and 13. Of course, alternatively, we could instead try different values for minLeafSize (together with minParentSize), maxDepth, or compare some other configurations.

For faster processing, we will grow only 50 trees. Later, when the "best" value is found, we will grow a bigger ensemble.

We will also enable  $qetOOBError$  because we need out-of-bag error estimates and disable getVarImportance and getOOBContrib because we don't yet need those.

An ensemble is grown by calling m5pbuild. We will supply is BinCat vector indicating that one variable is binary and the rest are continuous. By supplying the fifth argument to  $m5p$  build (paramsEnsemble), we are indicating that an ensemble should be created instead of just one tree.

```
paramsEnsemble = m5pparamsensemble(50, [], [], [], [], [, ], [, ], [, ], [, ], [isBinCat = [false(1, 3) true false(1, 9)];
numVarsTry = [2 4 8 13];figure; hold on;
for i = 1:4 paramsEnsemble.numVarsTry = numVarsTry(i);
    [\sim, \sim, ensembleResults] = m5pbuild(X, Y, params, isBinCat, paramsEnsemble);
     plot(ensembleResults.OOBError(:,1));
end
grid on;
xlabel('Number of trees');
ylabel('Out-of-bag MSE');
legend({'2' '4' '8' '13'}, 'Location', 'NorthEast');
```
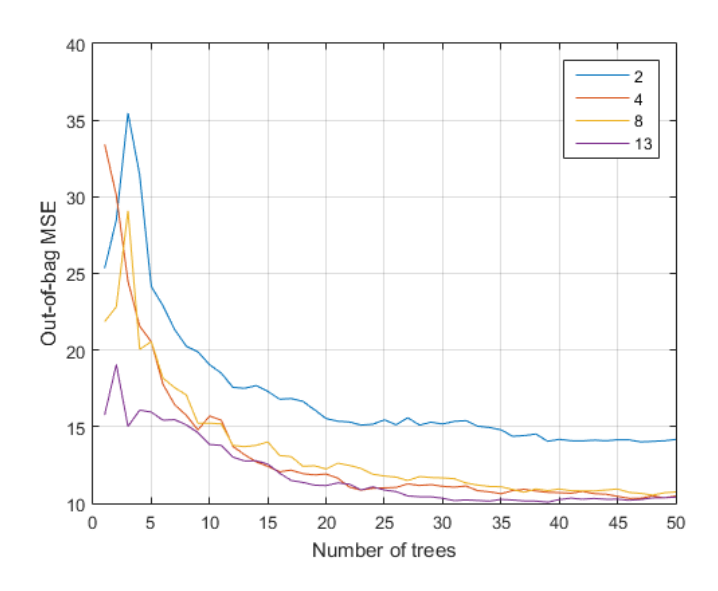

We can see that curves for values 4, 8, and 13 are very similar and are better than curve for 2. So let's say we choose numVarsTry to be the default, 4. Now let's build a larger ensemble consisting of say 200 trees and, while we're at it, use it to estimate input variable importance (leave getVarImportance to its default, 1) and compute input variable contributions (leave getOOBContrib to its default, true).

```
paramsEnsemble = m5pparamsensemble(200);
[model, time, ensembleResults] = m5pbuild(X, Y, params, isBinCat, paramsEnsemble);
```
Now we can inspect the out-of-bag error curve again.

```
figure;
plot(ensembleResults.OOBError(:,1));
grid on;
xlabel('Number of trees');
ylabel('Out-of-bag MSE');
```
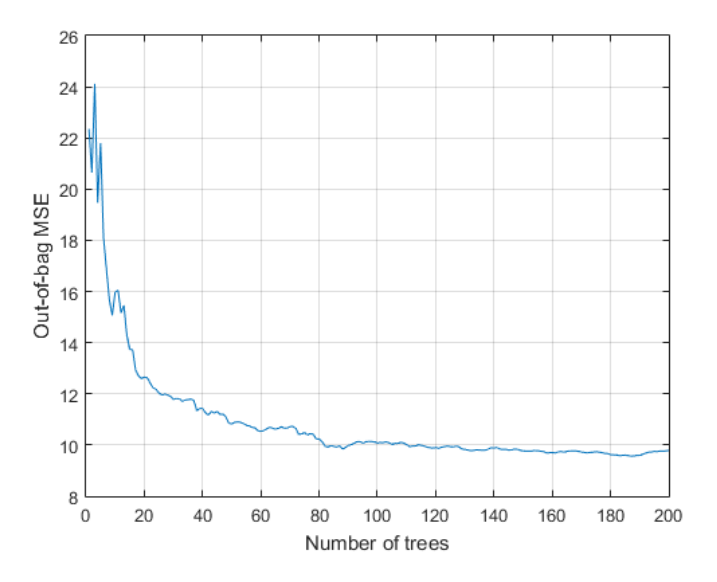

We can see that the prediction error estimate becomes quite stable. The values in last row of ensembleResults.OOBError show us that the ensemble of 200 trees estimates its prediction error to be  $MSE = 9.8$ .

Now let's plot variable importances. For that we will use the third and the forth row of ensembleResults.varImportance. The third row is the average increase of out-of-bag MSE when out-of-bag data of a variable is permuted. The fourth row is standard deviation of the average increase of the MSE. The importance estimate is often calculated by dividing the increase by its standard deviation. Bigger values then indicate bigger importance of the corresponding variable (we could also express these values as percent of the maximum importance).

```
figure;
bar(ensembleResults.varImportance(3,:) ./ ensembleResults.varImportance(4,:));
xlabel('Variable number');
ylabel('Variable importance');
```
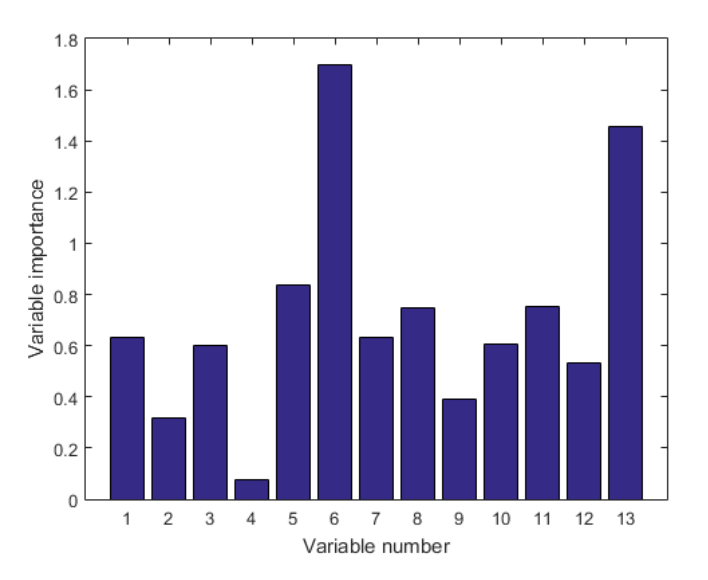

We can see that the 6th and 13th variables are estimated to be the most important ones while the 2nd and 4th are estimated to be the least important ones.

Now, let's take a look at input variable contributions to predicted responses, i.e., by how much each variable "pulled" responses away from their means. This can be done by making Forest Floor main effect plots (Welling et al., 2016).

```
figure;
contrib = ensembleResults.OOBContrib;
cminmax = [\min(\min(\text{contin})(:,1:(\text{end}-1)))-0.5 \max(\max(\text{contrib}(:,1:(\text{end}-1))))+0.5];for i = 1 : size (X, 2) subplot(3,5,i);
    scatter(X(:,i), contrib(:,i), 50, '.');
    ylim(cminmax); xlim([min(X(:,i)) max(X(:,i))]); xlabel(['x_{' num2str(i) '}']); box on;
end
```
Now we can see not only that the 6th and 13th variables are very important but also how their contributions change depending on their values.

Note that similarly one can also make Forest Floor interaction plots (Welling et al., 2016).

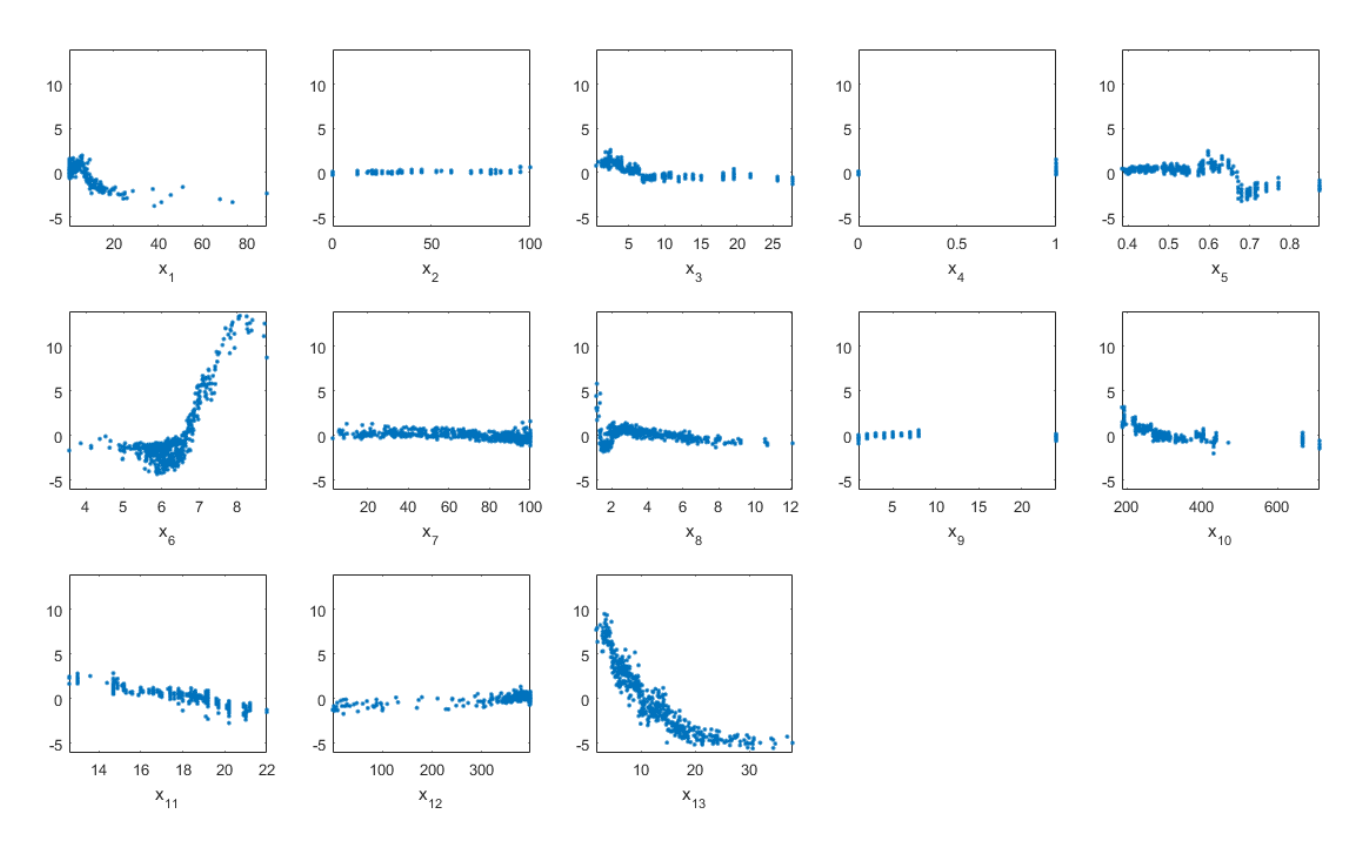

While ensembleResults.OOBContrib allows finding out input variable contributions only for out-of-bag data from the training, computing contributions for any data can be done using function m5ppredict.

```
[Yq, \text{ contrib}] = m5ppredict(model, [0.1 45 3 0 0.5 6.7 30 7 5 400 15 390 5]);
fprintf('Prediction: %f\n', Yq(1));
fprintf('In-bag mean: %f\n', contrib(1,end));
fprintf('Input variable contributions:\n');
[\sim, \text{idx}] = \text{sort}(\text{abs}(\text{contrib}(1,1:\text{end}-1)), 'descend');
for i = idxfprintf('x%d: %f\n', i, contrib(1,i));
end
Prediction: 29.800000
In-bag mean: 22.547387
Input variable contributions:
x13: 3.970270
x3: 1.942738
x11: 1.666809
x6: -1.169694
x8: -0.657689
x5: 0.604105
x10: -0.459337
x7: 0.172198
x1: 0.157650
x2: 0.140998
x9: 0.044719
x12: -0.021819
x4: -0.016336
```
We can see that, even though in general the 6th variable is among the two most important ones, in this particular case, the 13th, 3rd, and 11th variables contributed to the response more than the 6th. We can also see that they all contributed to the increase of response value, while the 6th variable contributed to the decrease.

Finally, if needed, we can also evaluate the predictive performance of the ensemble using Cross-Validation or a separate test data set. This is done using m5pcv and m5ptest. The output arguments of both these functions contain matrices with errors calculated at each ensemble size (as well as, in case of m5pcv, at each fold).

```
rng(1);resultsCV = m5pcv(X, Y, params, isBinCat, 10, [], [], paramsEnsemble);
figure;
plot(ensembleResults.OOBError(:,1));
hold on;
plot(resultsCV.MSE);
grid on;
xlabel('Number of trees');
ylabel('MSE');
legend({'Out-of-bag' 'Cross-Validation'}, 'Location', 'NorthEast');
```
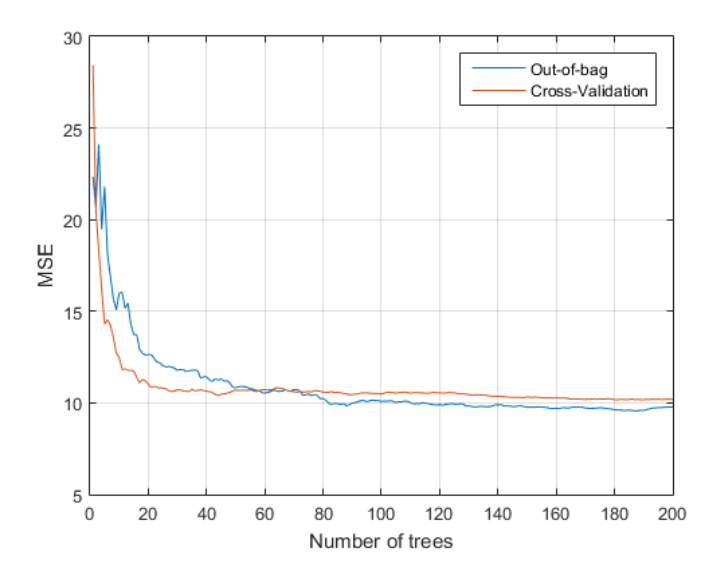

We can see that in our case Cross-Validation gives us error estimate that is very similar to the previously calculated out-of-bag estimate.

# **4. REFERENCES**

- 1. Breiman L. Bagging predictors. Machine Learning 24 (2), 1996, pp. 123-140.
- 2. Breiman L. Random forests. Machine Learning, 45 (1), 2001, pp. 5-32.
- 3. Breiman L. Manual on setting up, using, and understanding random forests v4.0. Statistics Department University of California Berkeley, CA, USA, 2002
- 4. Geurts P., Ernst D., Wehenkel L. Extremely randomized trees. Machine Learning 63 (1), 2006, pp. 3-42.
- 5. Hall M., Frank E., Holmes G., Pfahringer B., Reutemann P., Witten I. H. The WEKA data mining software: an update, SIGKDD Explorations, 11 (1), 2009
- 6. Holmes G., Hall M., Frank E. Generating rule sets from model trees. 12th Australian Joint Conference on Artificial Intelligence, 1999, pp. 1-12.
- 7. Kuz'min V. E., Polishchuk P. G., Artemenko A. G., Andronati S. A. Interpretation of qsar models based on random forest methods. Molecular Informatics, 30 (6-7), 2011, pp. 593-603.
- 8. Palczewska A., Palczewski J., Robinson R. M., Neagu D. Interpreting random forest models using a feature contribution method. Information Reuse and Integration (IRI), 2013 IEEE 14th International Conference on Information Reuse and Integration, San Francisco, CA, USA, IEEE, 2013, pp. 112-119.
- 9. Quinlan J. R. Learning with continuous classes. Proceedings of 5th Australian Joint Conference on Artificial Intelligence, World Scientific, Singapore, 1992, pp. 343-348.
- 10. Saabas A., Interpreting random forests, 2014/2015, [http://blog.datadive.net/interpreting-random](http://blog.datadive.net/interpreting-random-forests/)[forests/](http://blog.datadive.net/interpreting-random-forests/) and <http://blog.datadive.net/random-forest-interpretation-with-scikit-learn/> (accessed August 5, 2016)
- 11. Wang Y. & Witten I. H. Induction of model trees for predicting continuous classes. Proceedings of the 9th European Conference on Machine Learning Poster Papers, Prague, 1997, pp. 128-137.
- 12. Welling S. H., Refsgaard H. H. F., Brockhoff P. B., Clemmensen L. H. Forest Floor Visualizations of Random Forests. ArXiv e-prints, July 2016